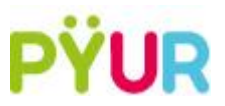

# Anleitung zum Einrichten der Telefonnummer auf eigener Fritz!Box

### 1. Vorbereitung

- Legen Sie Ihre persönlichen Zugangsdaten bereit, abrufbar im Kundenportal.  $\bar{\phantom{a}}$
- Die Zugangsdaten für Ihr Kundenportal finden Sie auf Ihrem Begrüßungsschreiben.  $\overline{a}$

### 2. Registrar ändern

- Rufen Sie die Benutzeroberfläche der FRITZ!Box auf.  $\overline{a}$
- Klicken Sie im Menü "Telefonie" auf "Eigene Rufnummer"  $\sim$

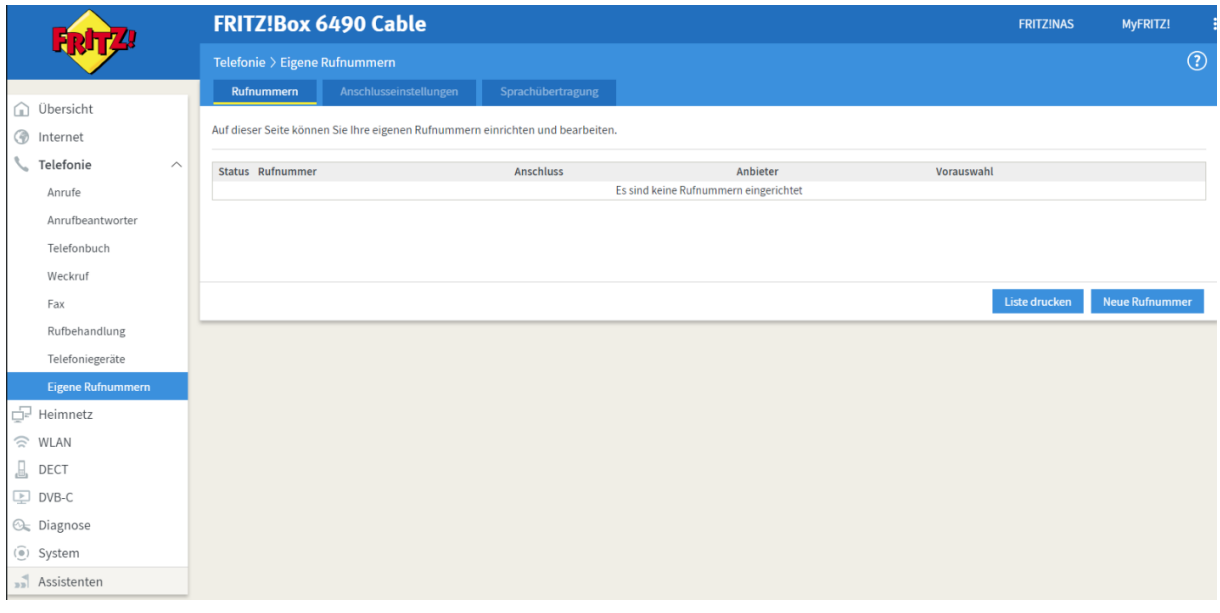

- Tragen Sie Ihre Daten in folgende Felder ein:
	- o Rufnummer für die Anmeldung Format: 0049XXXXXXXX (Bsp: 0049341222222 -0049 Länderkennung, 341 Vorwahl ohne Null, 222222 Rufnummer)
	- o Interne Rufnummer in der Fritz!Box nur die Rufnummer ohne Vorwahl
	- Zugangsdaten: Benutzername/Kennwort  $\circ$
- Ändere nun den Registrar auf sip.pyur.net

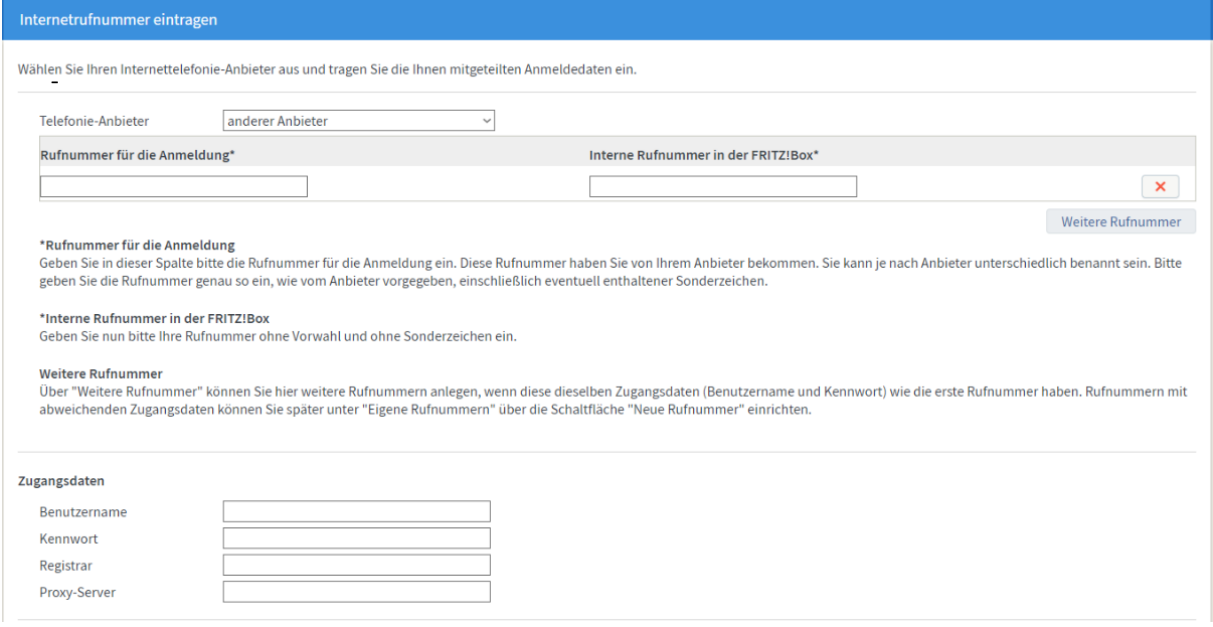

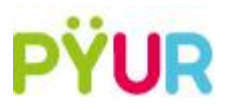

Klicke im nächsten Fenster auf "Weiter"  $\overline{a}$ 

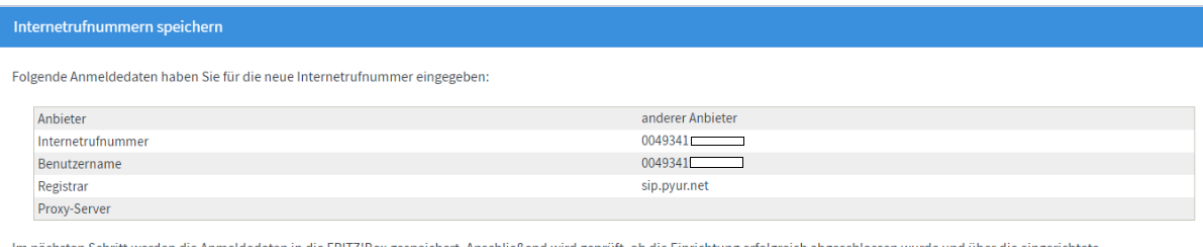

er die eingerichtete Internetrufnummer nun telefoniert werden kann.

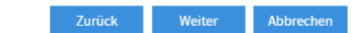

#### Prozedur zur Einrichtung startet  $\mathbb{L}$

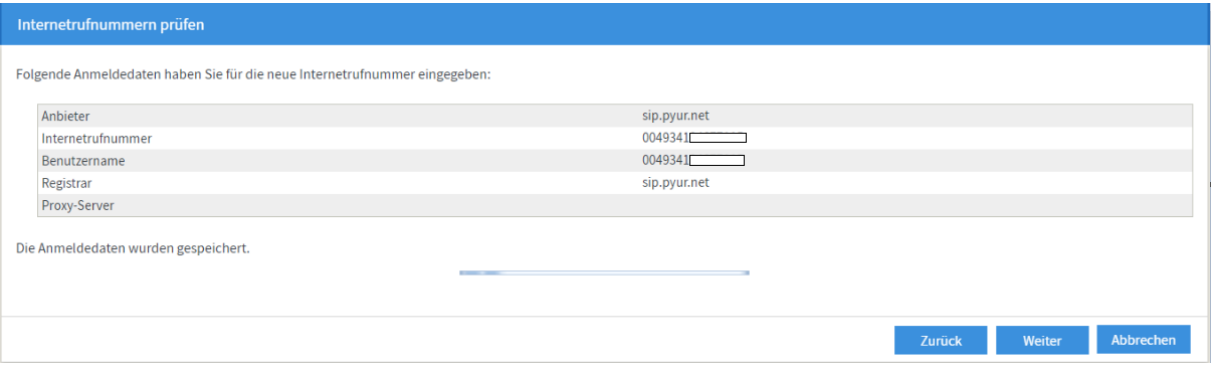

# $\Box$

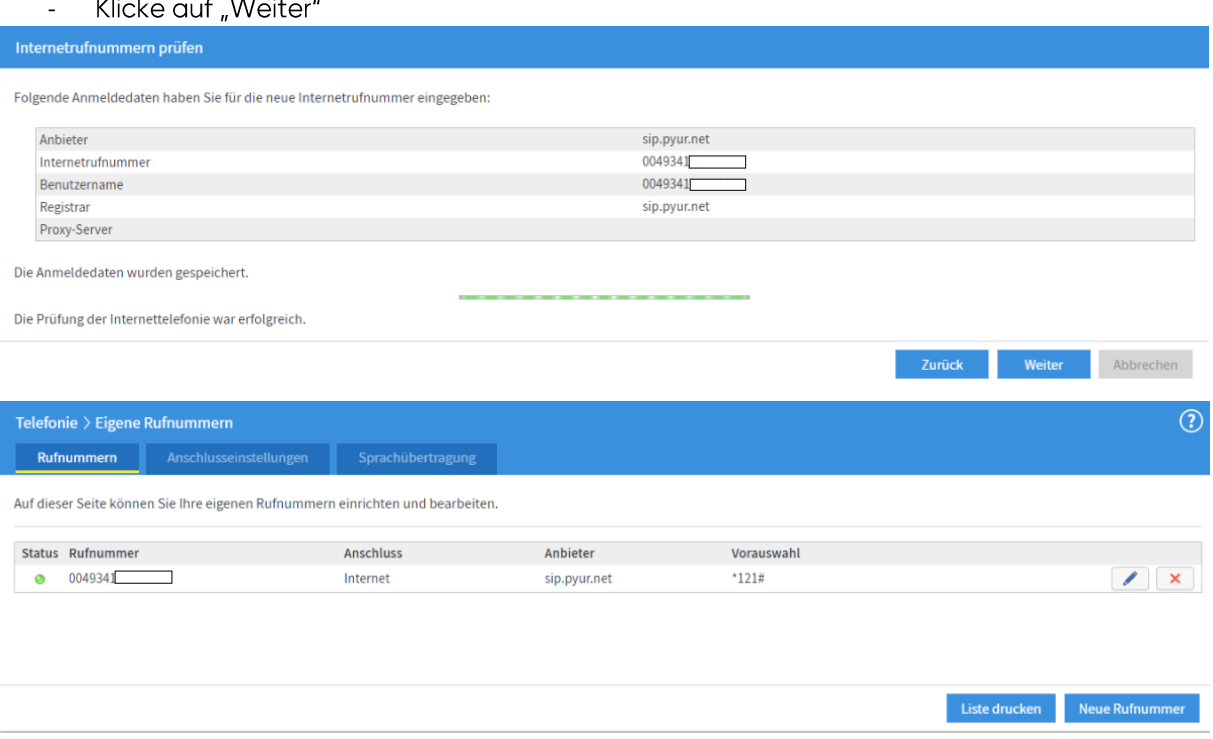

Zum Einrichten einer weiteren Rufnummer klicke auf "Neue Rufnummer" und führe den  $\mathbb{L}$ Vorgang erneut durch

Die Einrichtung der Rufnummer war erfolgreich<br>Klicke quf. Weiter"